# **EBSCO** Information Services

EBSCO Mobile App – Research Anytime, Anywhere

#### **Ritesh Kumar**

Training Manager
EBSCO Information Services
<a href="mailto:rkumar@ebsco.com">rkumar@ebsco.com</a>
+91-9821182381

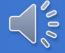

### **EBSCO Mobile App**

New iOS and Android mobile app for EBSCOhost® and EBSCO Discovery

Service™ is designed to provide library users with an easy way to access library resources, the new app makes scholarly research more convenient.

Find and connect to your library, then simply search, choose, and use your library's content.

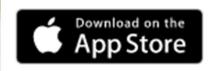

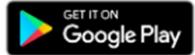

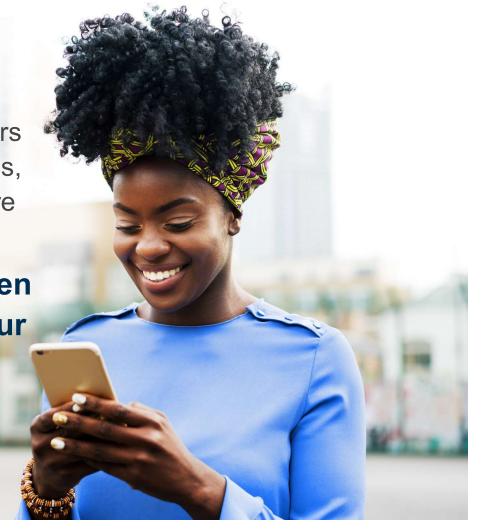

#### Features of EBSCO Mobile App

EBSCO mobile app is integrating the most popular features of our desktop interface, your users will be able to:

- Quickly conduct searches and save articles for later reference.
- Pull up previously saved (or previously viewed) search results.
- Stay organized with access to saved items across devices.
- Share article details or links with our mobile-friendly options.
- \*: Download and read EBSCO eBooks™

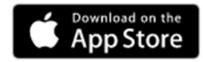

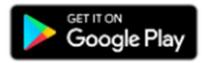

#### **Supported Authentication Methods**

The following authentication methods can be set up to log users into the EBSCO Mobile app.

- IP Address
- User ID and Password
- Single Sign-On
- Personal User Authentication with Google Sign in

- Shibboleth
- Cookie
- OpenAthens
- Proxy

## Why EBSCO Mobile App?

- Available for both Android and iOS
- ❖Compact size & support in Tabs & iPads too
- ❖Find My Library by search or GPS location
- Multi-preferred authentication methods
- ❖Keep you signed in for 30 days & save U/P
- ❖Support for EBSCOhost & EDS with FTF
- Start using the app with or without a personal account
- Institutional branding & personalized greetings

- ❖ Discover subjects, access popular contents and resume reading recently viewed items
- Quick search & save-for-later
- ❖Read (or Listen) on-the-go
- Stay organized with EBSCO account
- ❖Share with your friends & colleagues
- ❖Configure multi-user profiles
- Inbuilt feedback option

**EBSCO** 

Scan the below QR code using your phone to Install the EBSCO Mobile App

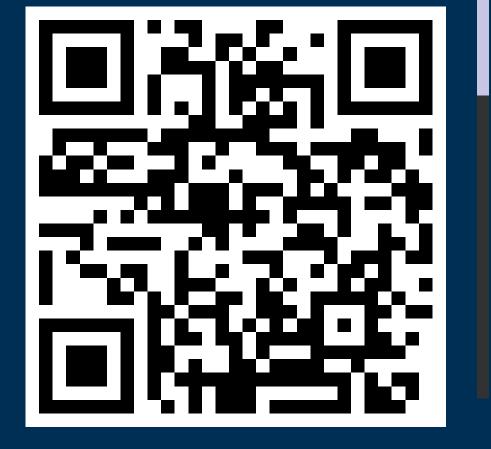

#### **Mobile App Login Steps**

1 # Open the App

2 # Tap "Get Started"

3 # Search for the institute

4 # Select the institute name

5 # Enter below login details

User ID: Password:

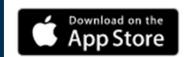

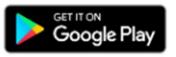

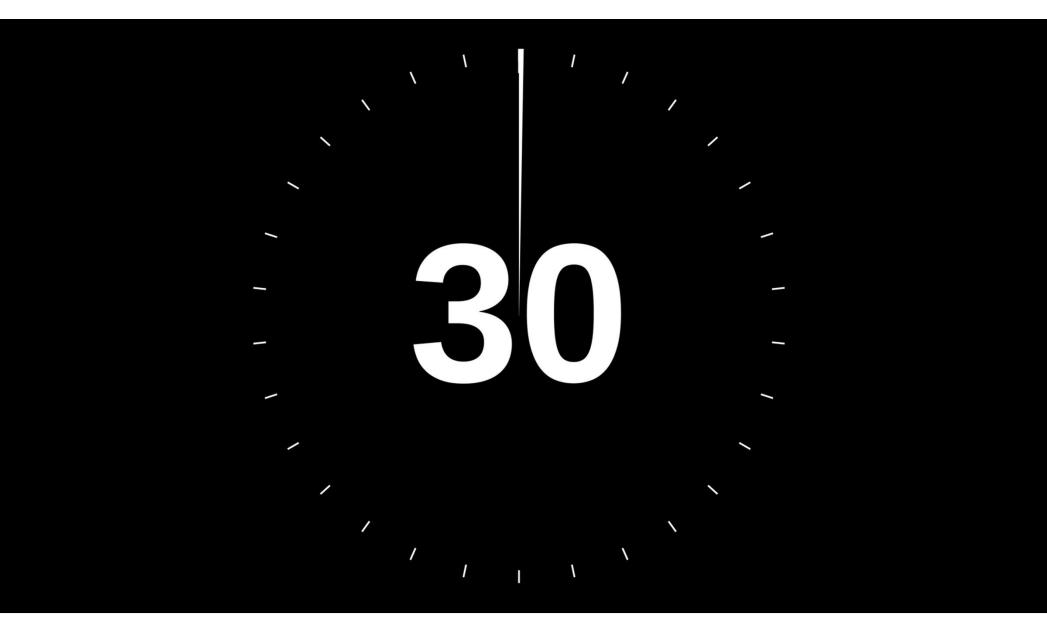

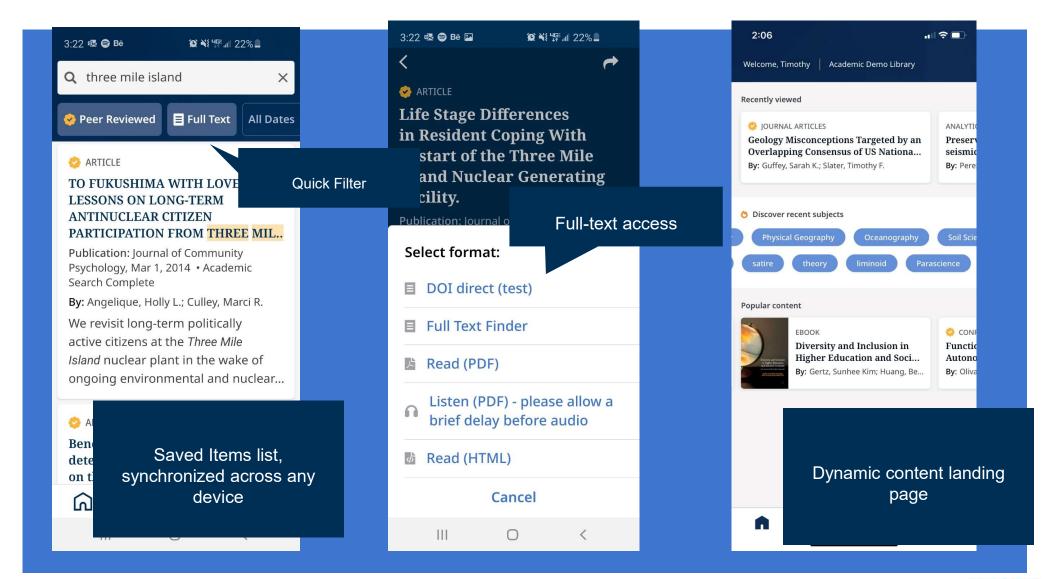

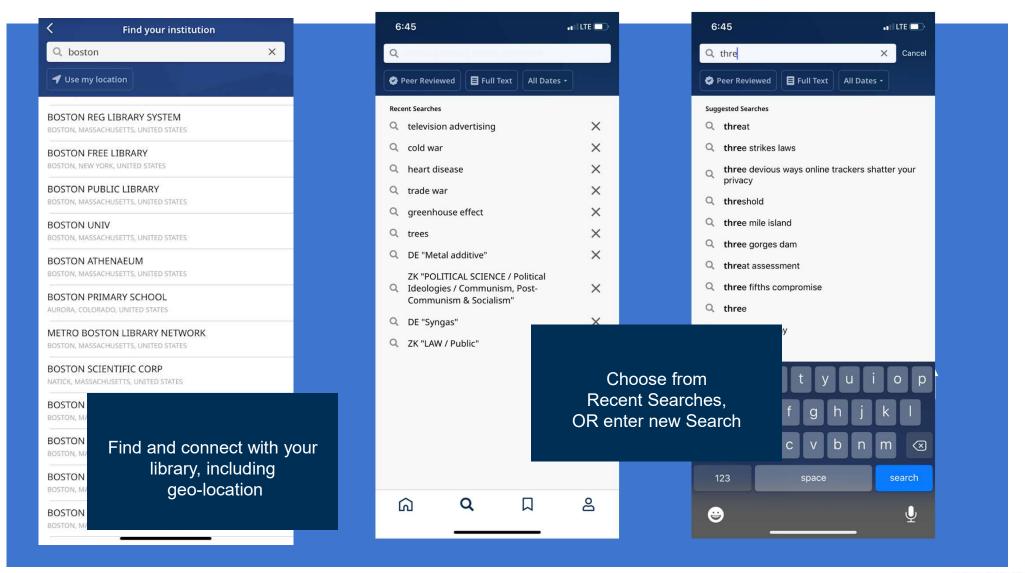

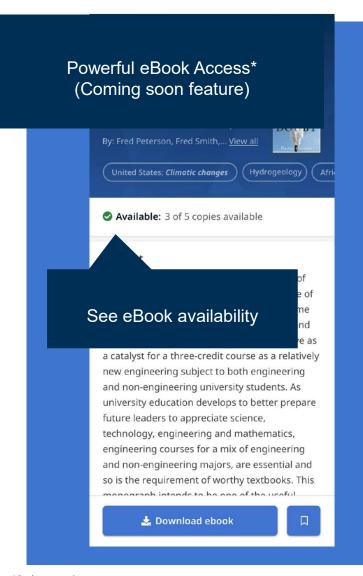

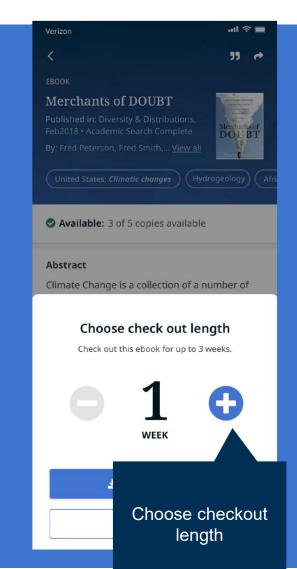

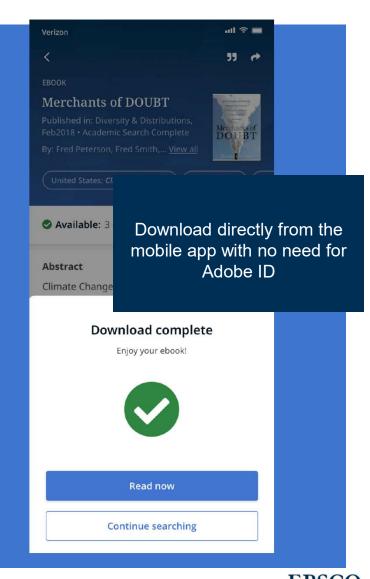

10 | www.ebsco.com

## **Thank You**

#### **Ritesh Kumar**

Training Manager
EBSCO Information Services
<a href="mailto:rkumar@ebsco.com">rkumar@ebsco.com</a>
+91-9821182381

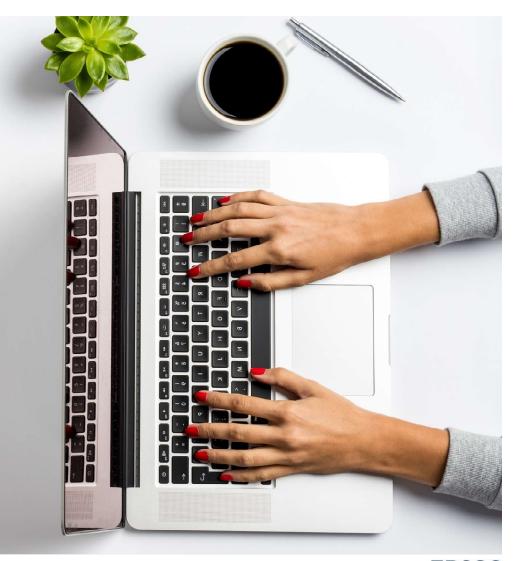